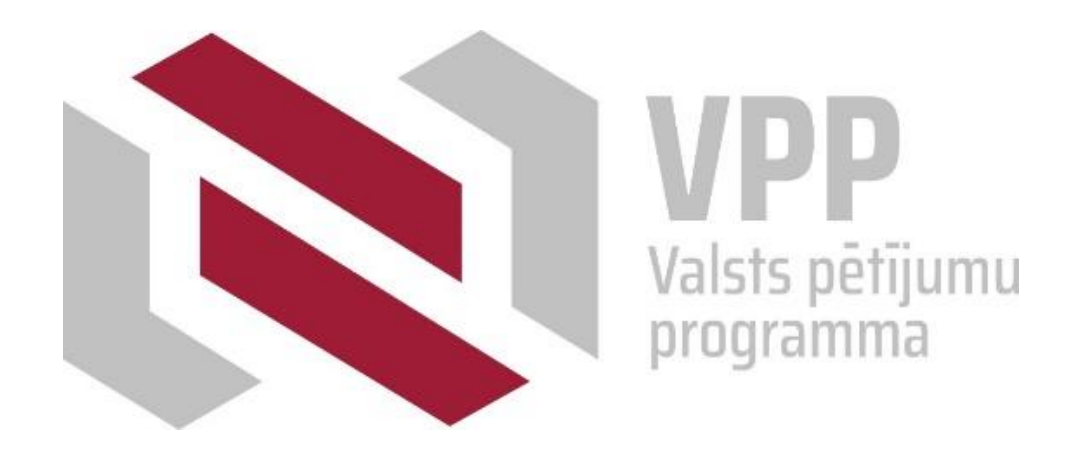

# **VPP "Covid-19 seku mazināšanai" projektu pieteikumu iesniegšana informācijas sistēmā**

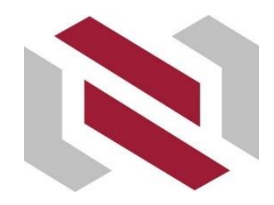

# Projekta pieteikuma iesniegšana informācijas sistēmā

#### Projekta pieteikumu aizpilda un iesniedz **Nacionālajā zinātniskās darbības informācijas sistēmā (NZDIS) <https://sciencelatvia.lv/>**

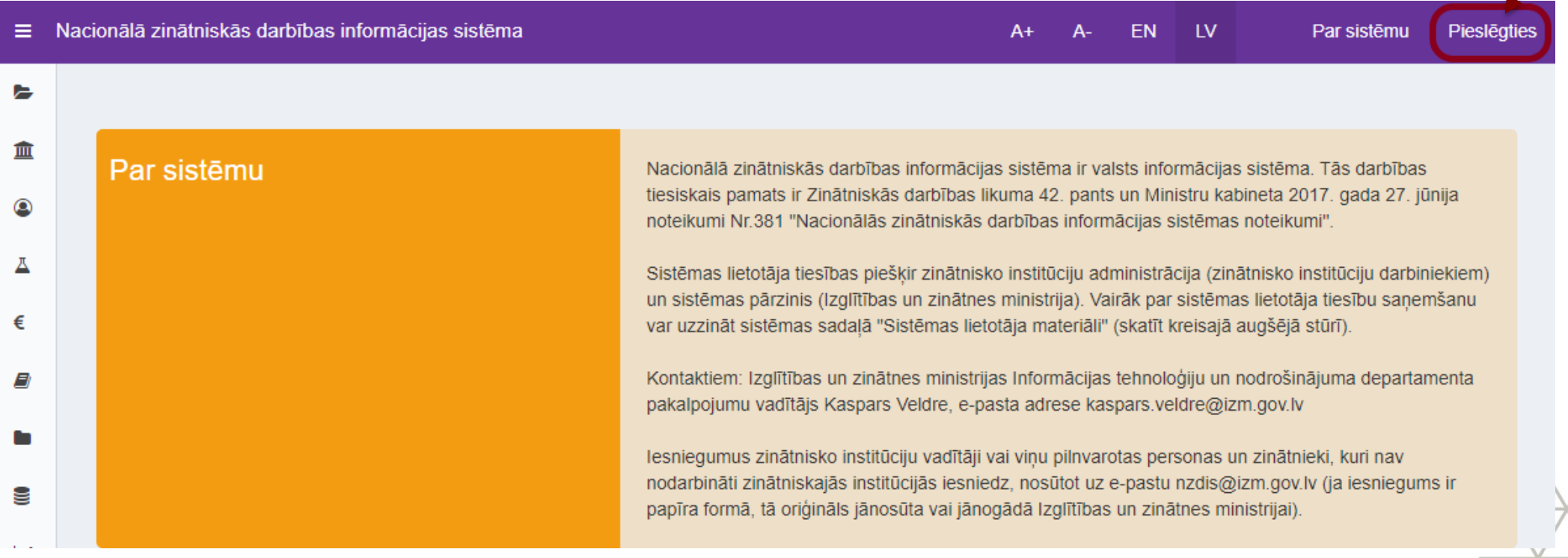

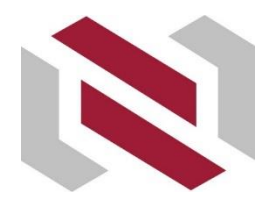

#### Projekta pieteikuma iesniegšana informācijas sistēmā– autorizācija (1)

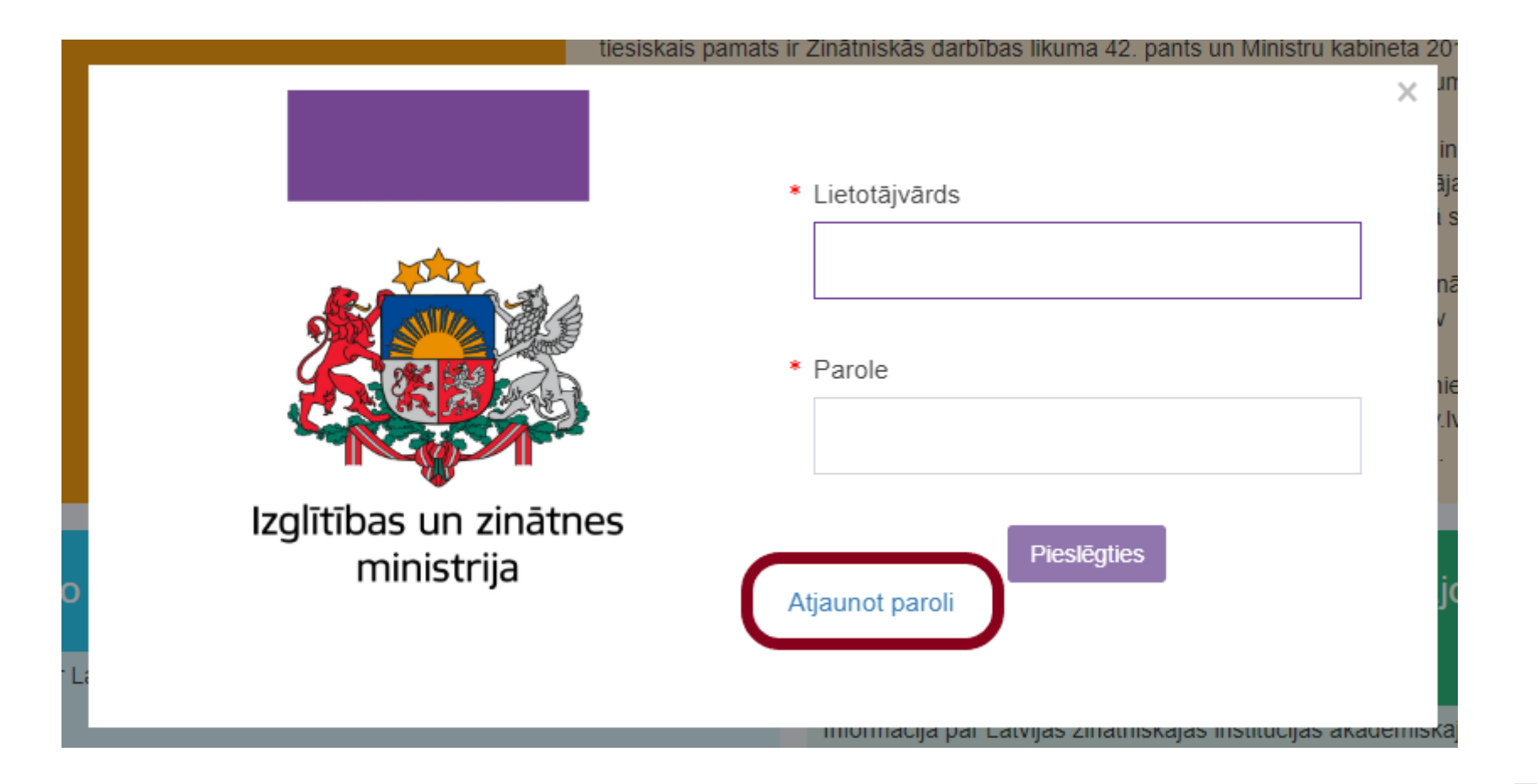

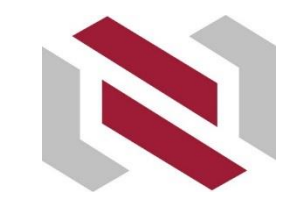

# Projekta pieteikuma iesniegšana informācijas sistēmā – autorizācija (2)

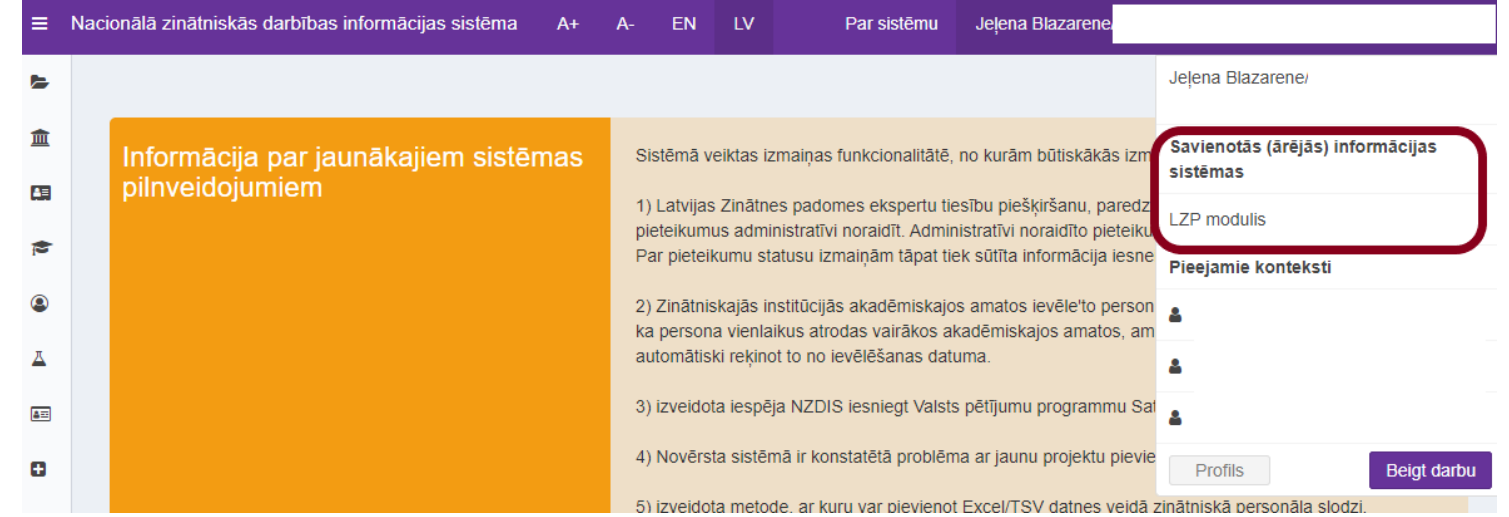

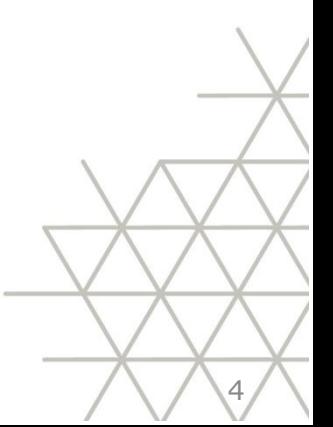

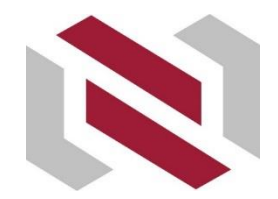

## Projekta pieteikuma iesniegšana informācijas sistēmā – autorizācija (2)

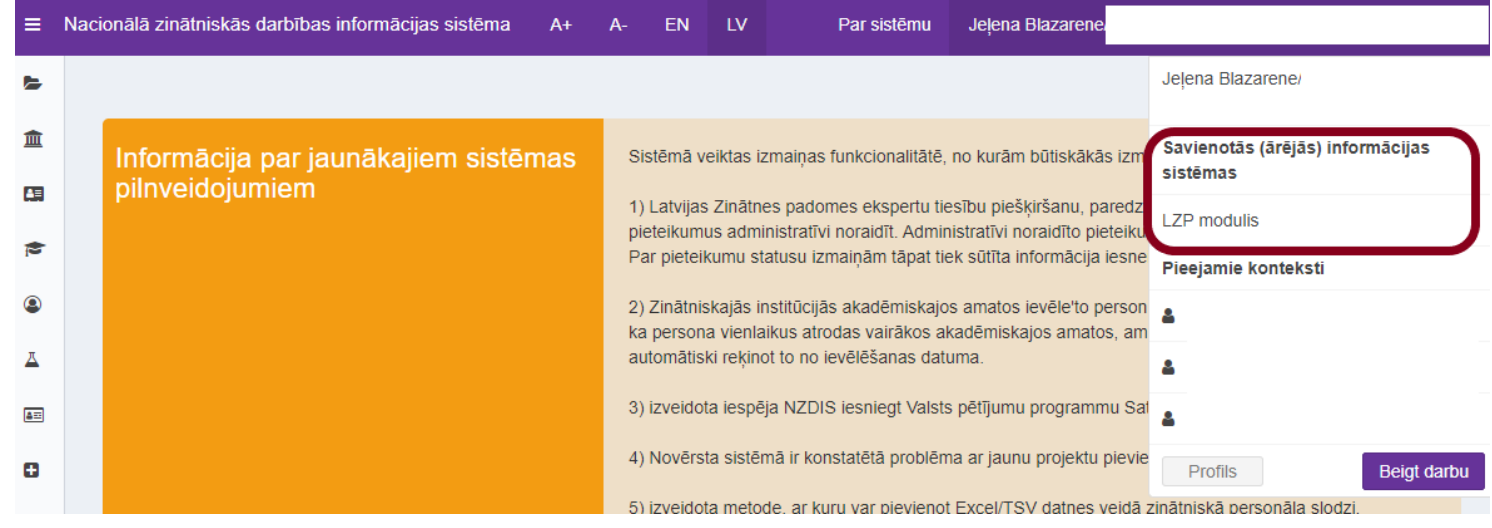

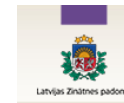

+ Pievienot jaunu projektu Mani projekti Profila datu labošana Instrukcijas Paraksttiesīgajiem

Mani projekti

Uzmanību! Projektus var iesniegt līdz 30.06.2020

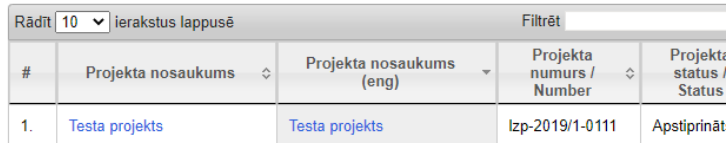

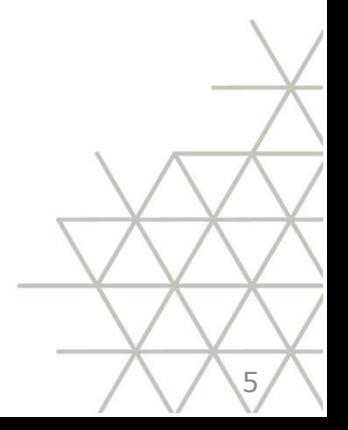

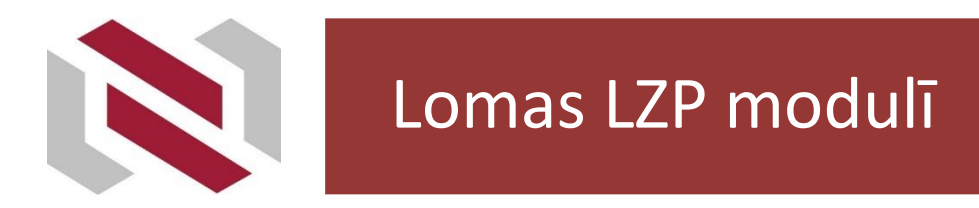

Projekta kontaktpersona –izveido projekta pieteikumu un nosūta to saskaņošanai projekta vadītājam.

Projekta vadītājs:

- saskaņo projekta pieteikumu,
- iesniedz projekta pieteikumu institūcijas (iesniedzēja) paraksttiesigo izskatīšanai.

Institūcija (iesniedzējs) – apstiprina (iesniedz) projekta pieteikumu izvērtēšanai.

## **Jābūt NZDIS lietotāja tiesībām!!!**

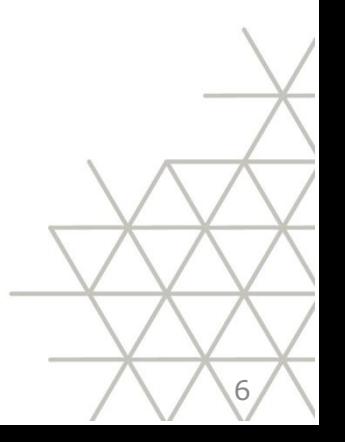

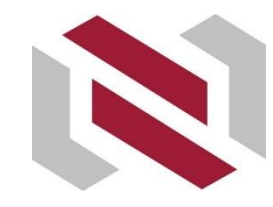

### Projekta pieteikuma iesniegšana informācijas sistēmā – jauna projekta pieteikuma izveide

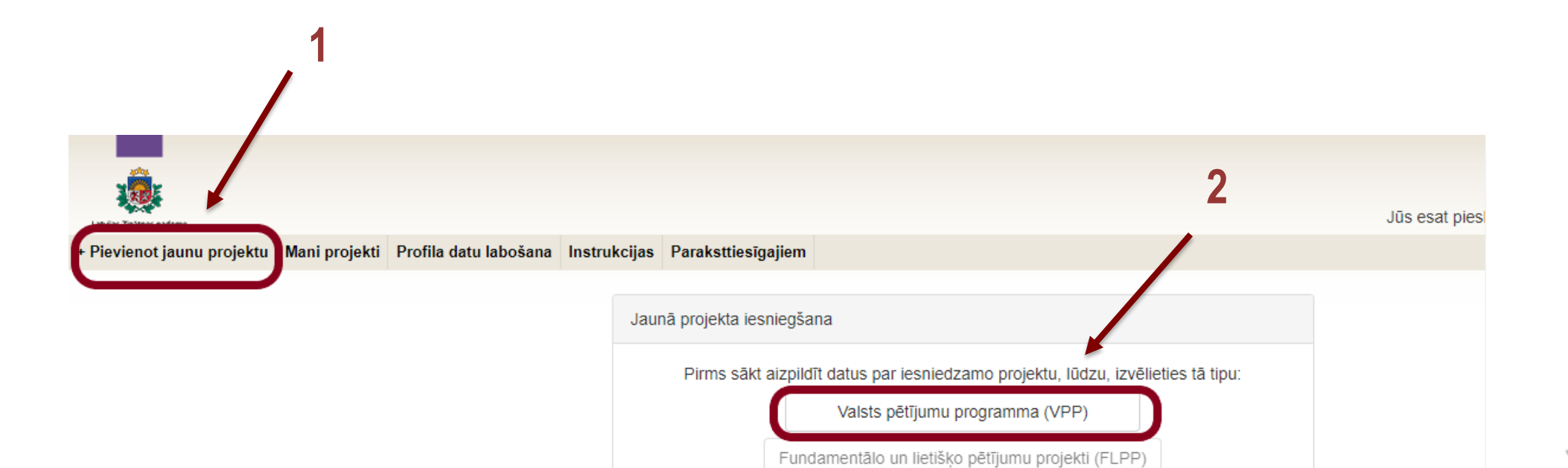

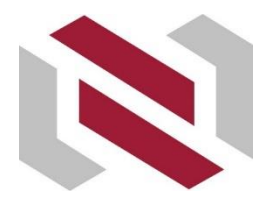

Projekta pieteikuma iesniegšana informācijas sistēmā – Vispārīgā informācija (1)

Pēc datu lauku

«Projekta iesniedzējs»,

«Projekta kontaktpersona»,

«Projekta sadarbības partneris – zinātniskā institūcija»,

«Projekta sadarbības partneris – valsts institūcija»,

«Projekta vadītājs»,

«Zinātnes nozare»,

«Prioritārais virziens zinātnē»,

«Viedās specializācijas joma»,

«Projekta tematiskais uzdevums»,

«Pētniecības veids»,

«Īstenošanas periods (mēnešos)»

aizpildīšanas un saglabāšanas tos **labot nebūs iespējams**!

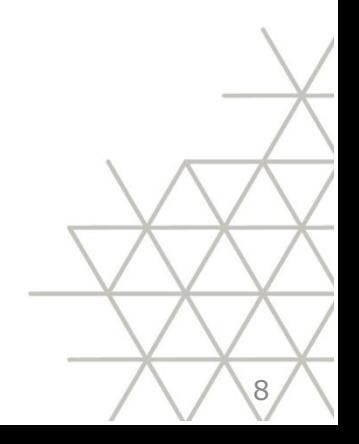

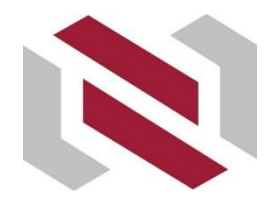

## Projekta pieteikuma iesniegšana informācijas sistēmā – Vispārīgā informācija (2)

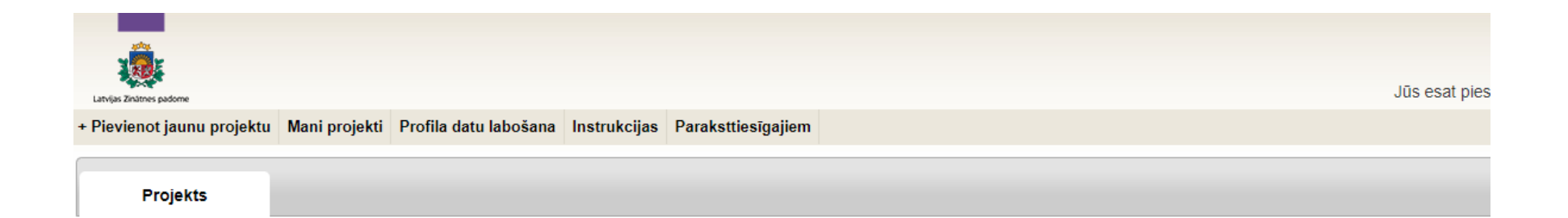

#### Valsts pētījumu programma (VPP) - Vispārīgā informācija

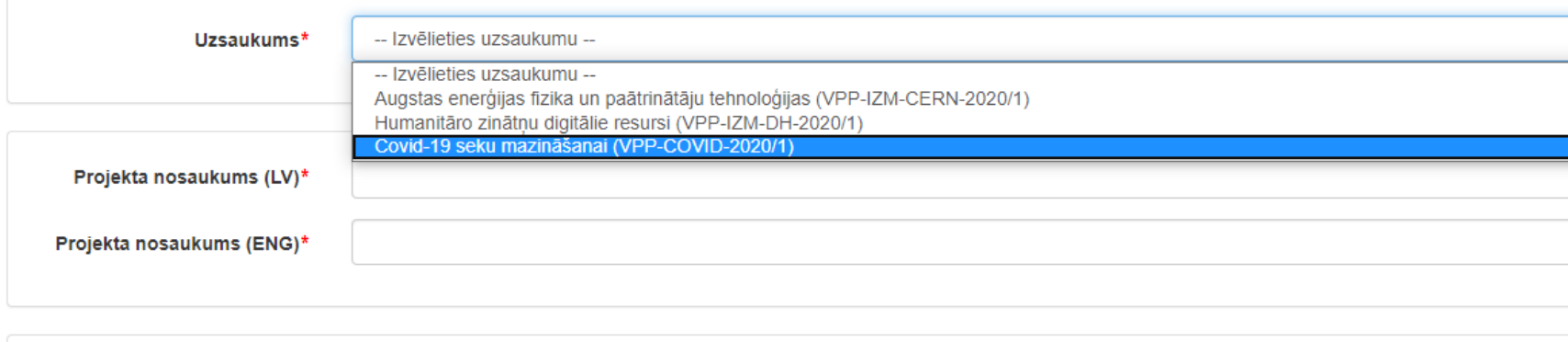

9

Pēc šī lauka aizpildīšanas un saglabāšanas nebūs iespējams veikt labojumus!

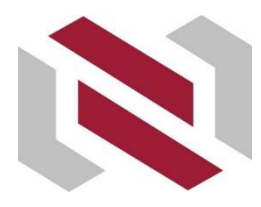

Projekta pieteikuma iesniegšana informācijas sistēmā – Vispārīgā informācija (3) – projekta vadītāja pievienošana

#### Pievienot reģistrētu projekta vadītāju – atlasa pēc vārda, uzvārda un e-pasta.

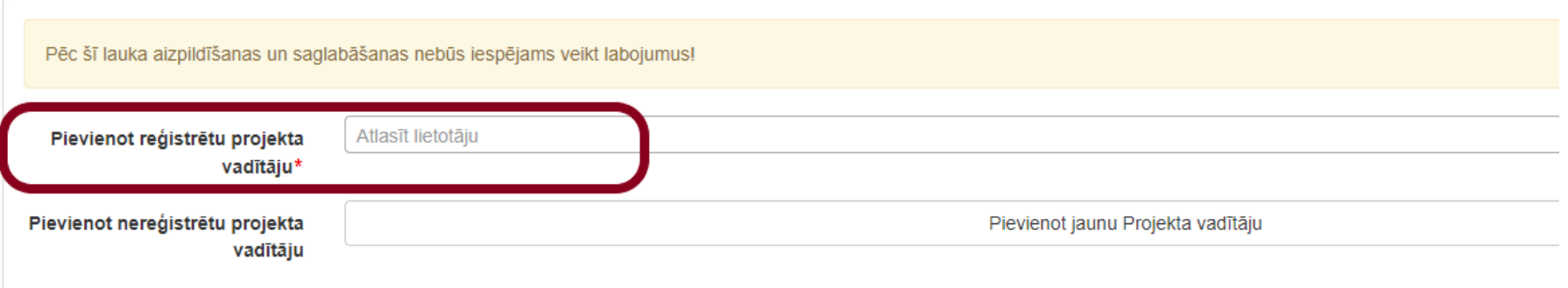

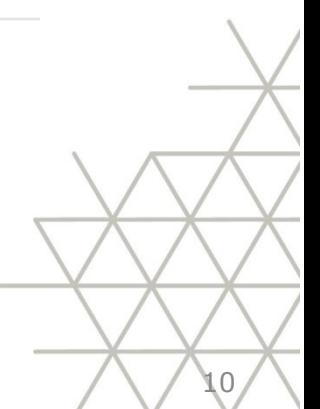

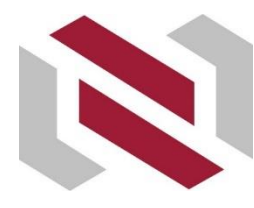

Projekta pieteikuma iesniegšana informācijas sistēmā – Vispārīgā informācija (4) – projekta vadītāja pievienošana

#### Pievienot nereģistrētu projekta vadītāju.

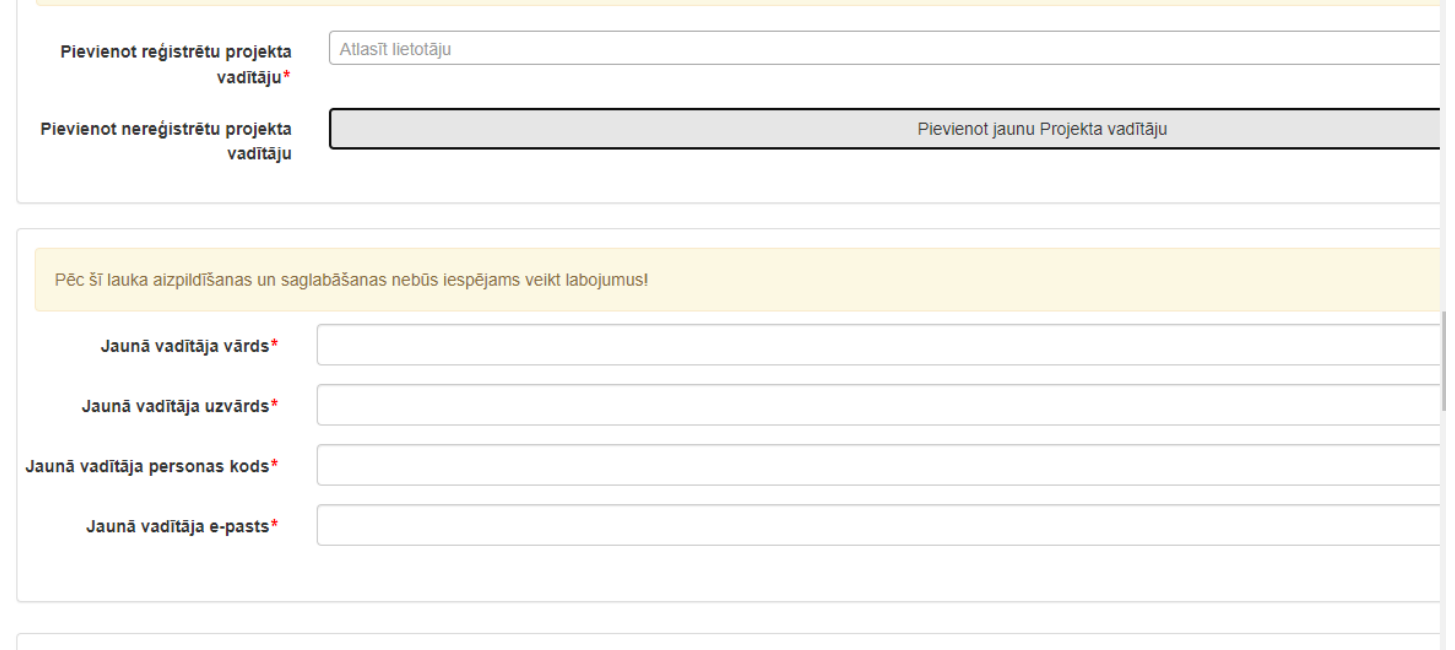

Projekta vadītāja pievienošana (reģistrēšana) šeit nenozīmē ka projekta vadītājam tagad ir NZDIS lietotāja tiesības!!!

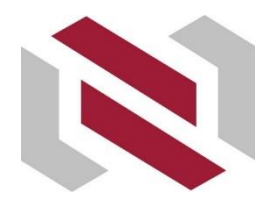

Projekta pieteikuma iesniegšana informācijas sistēmā – Vispārīgā informācija (5) – tematiskā uzdevuma pievienošana

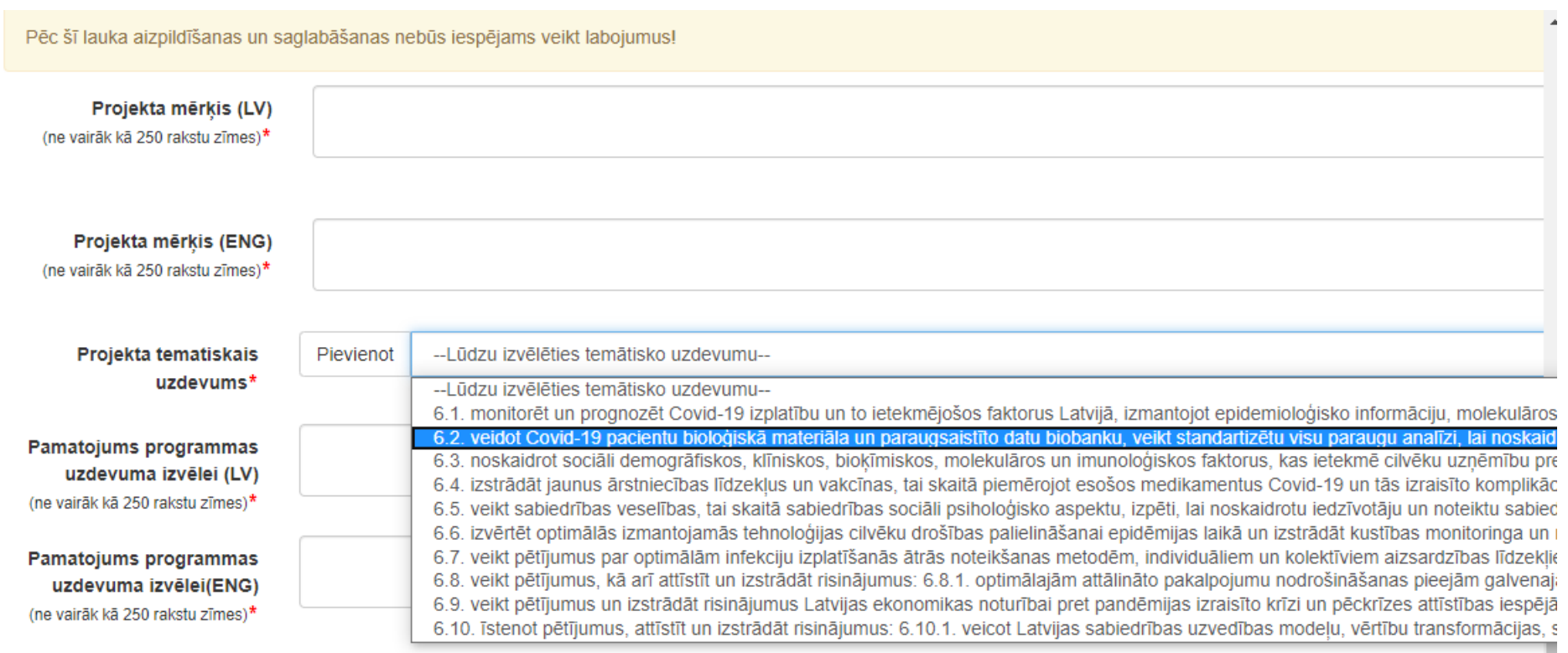

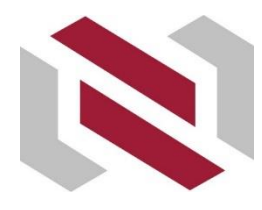

## Projekta pieteikuma iesniegšana informācijas sistēmā – Vispārīgā informācija (4) – tematiskā uzdevuma pievienošana

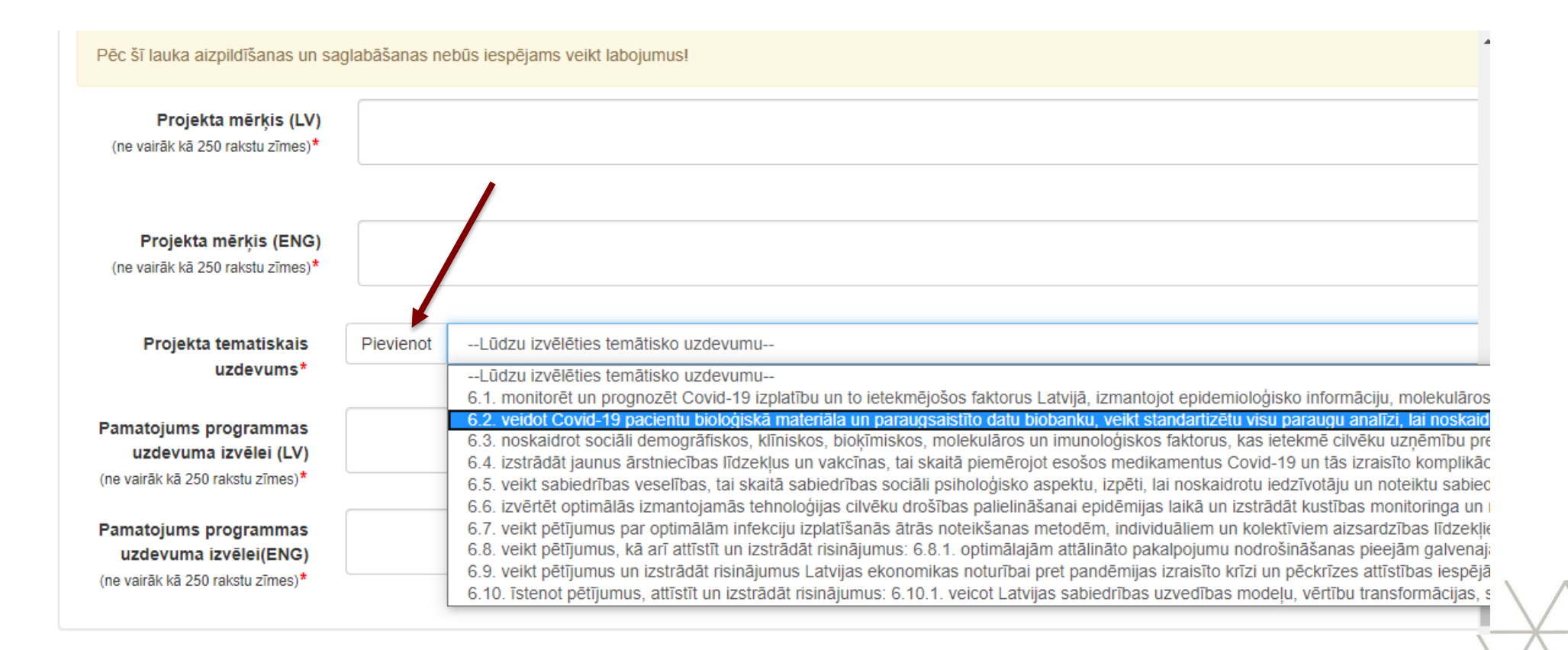

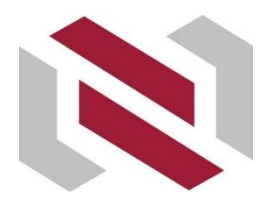

## Projekta pieteikuma iesniegšana informācijas sistēmā – Vispārīgā informācija (5)

#### Pēc sadaļas «Vispārīgā informācija» aizpildīšanas un saglabāšanas projekta pieteikumam tiks piešķirts numurs **VPP-COVID-2020/1-XXXX**

kuru jāizmanto aizpildot institūciju apliecinājumus (projekta pieteikuma D, E, F daļas).

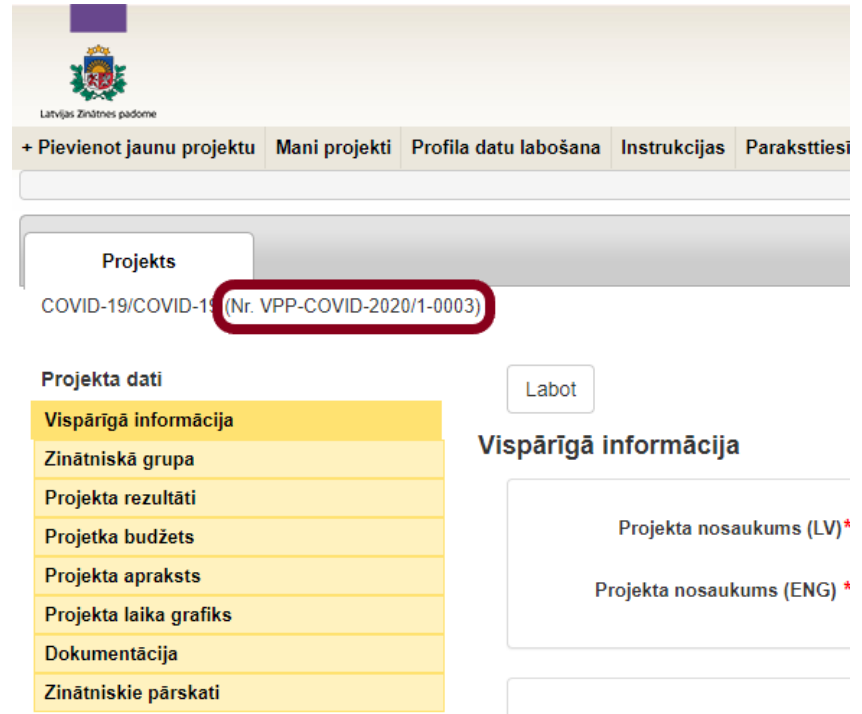

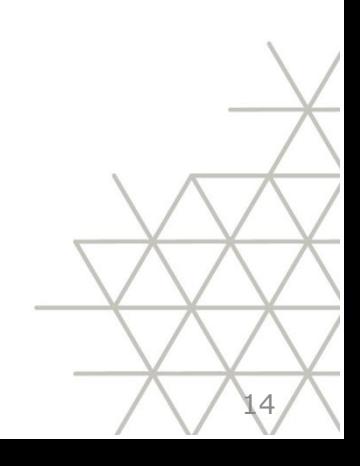

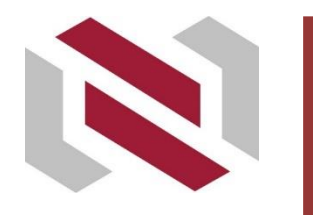

## Projekta pieteikuma iesniegšana informācijas sistēmā – Zinātniskā grupa

Sadaļā «Zinātniskā grupa» augšupielādē projekta vadītāja un galveno izpildītāju CV (PDF datnes formātā).

Ievada projekta zinātniskās grupas dalībnieku slodzes.

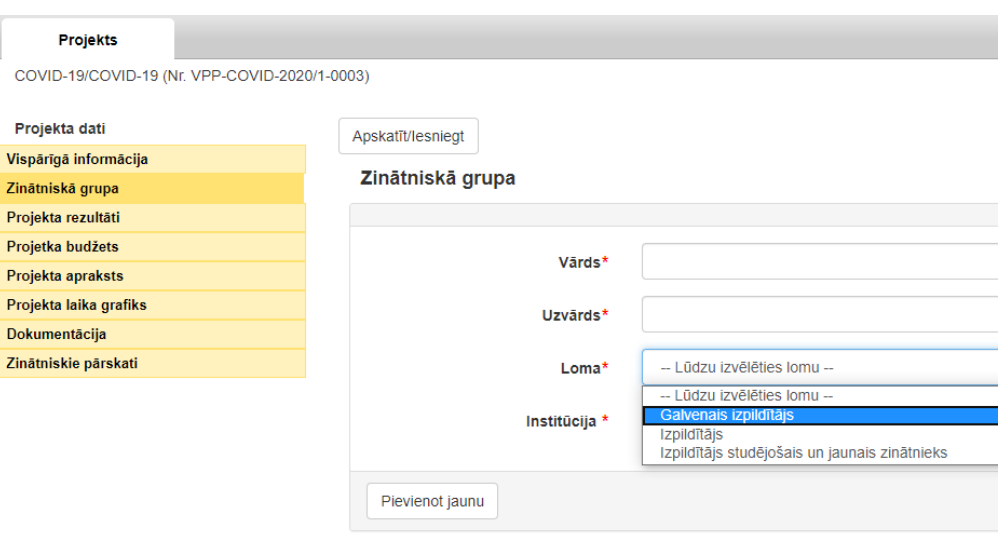

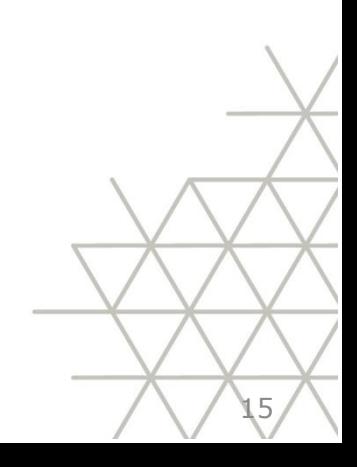

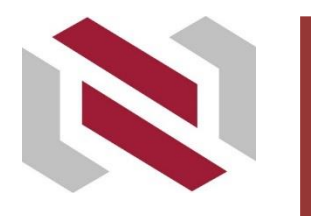

## Projekta pieteikuma iesniegšana informācijas sistēmā – Zinātniskā grupa

Sadaļā «Zinātniskā grupa» augšupielādē projekta vadītāja un galveno izpildītāju CV (PDF datnes formātā). Ievada projekta zinātniskās grupas dalībnieku slodzes.

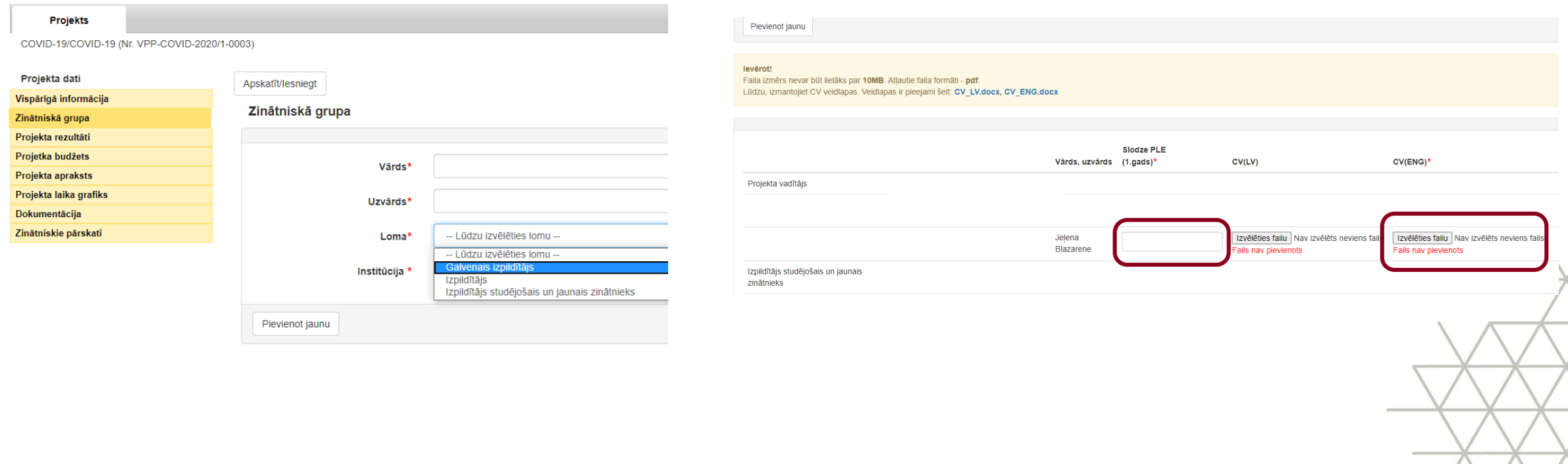

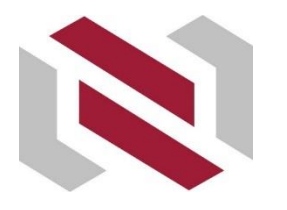

Zināti

Proje<br>Proje<br>Proje<br>Doku

## Projekta pieteikuma iesniegšana informācijas sistēmā – Projekta rezultāti

Norāda atbilstošā rezultāta skaitlisko vērtību.

Saglabāt

Rezultātam «Citi pētniecības specifikai atbilstoši projekta rezultāti (tai skaitā dati), kas papildina iepriekšminētos» var norādīt gan skaitlisko vērtību, gan papildus aprakstošo informāciju (latviešu un angļu valodā).

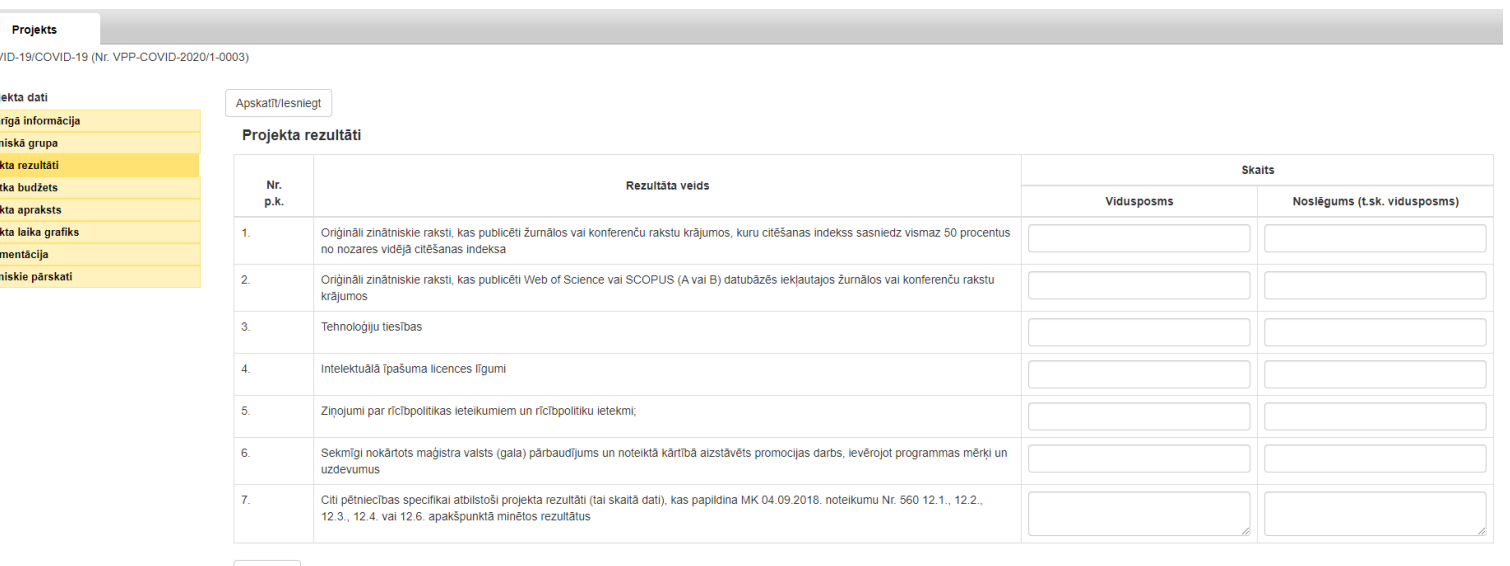

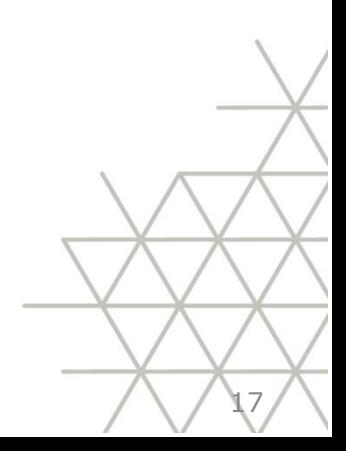

### Projekta pieteikuma iesniegšana informācijas sistēmā – Projekta budžets

Izmaksas norāda veselos skaitļos.

Projektā iesaistītā personāla kopēja noslodze PLE aizpildās automātiski pēc atbilstošo datu ievades sadaļā «Zinātniskā grupa».

Netiešās attiecināmās izmaksas (25 % no tiešo attiecināmo izmaksu kopsummas) – aprēķinās automātiski pēc tiešo attiecināmo izmaksu ievades.

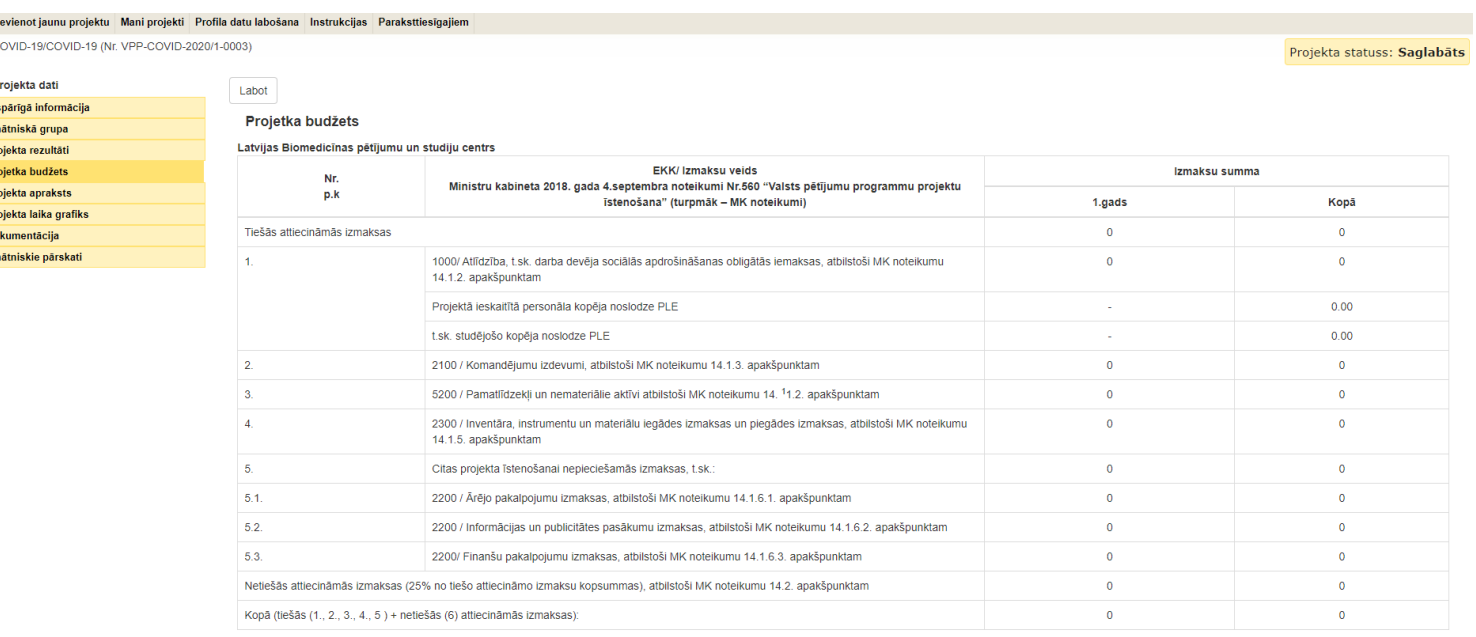

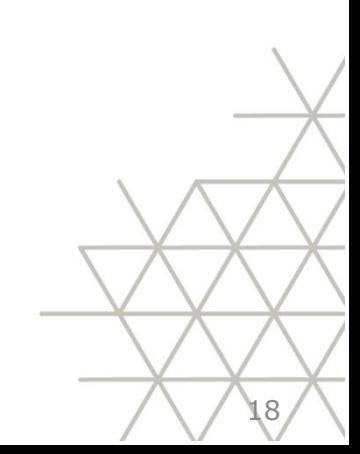

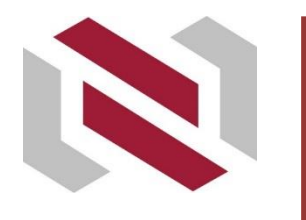

## Projekta pieteikuma iesniegšana informācijas sistēmā – Projekta apraksts

Sadāļā «Projekta apraksts» augšupielādē projekta pieteikuma B daļu "Projekta apraksts" (PDF datnes formātā).

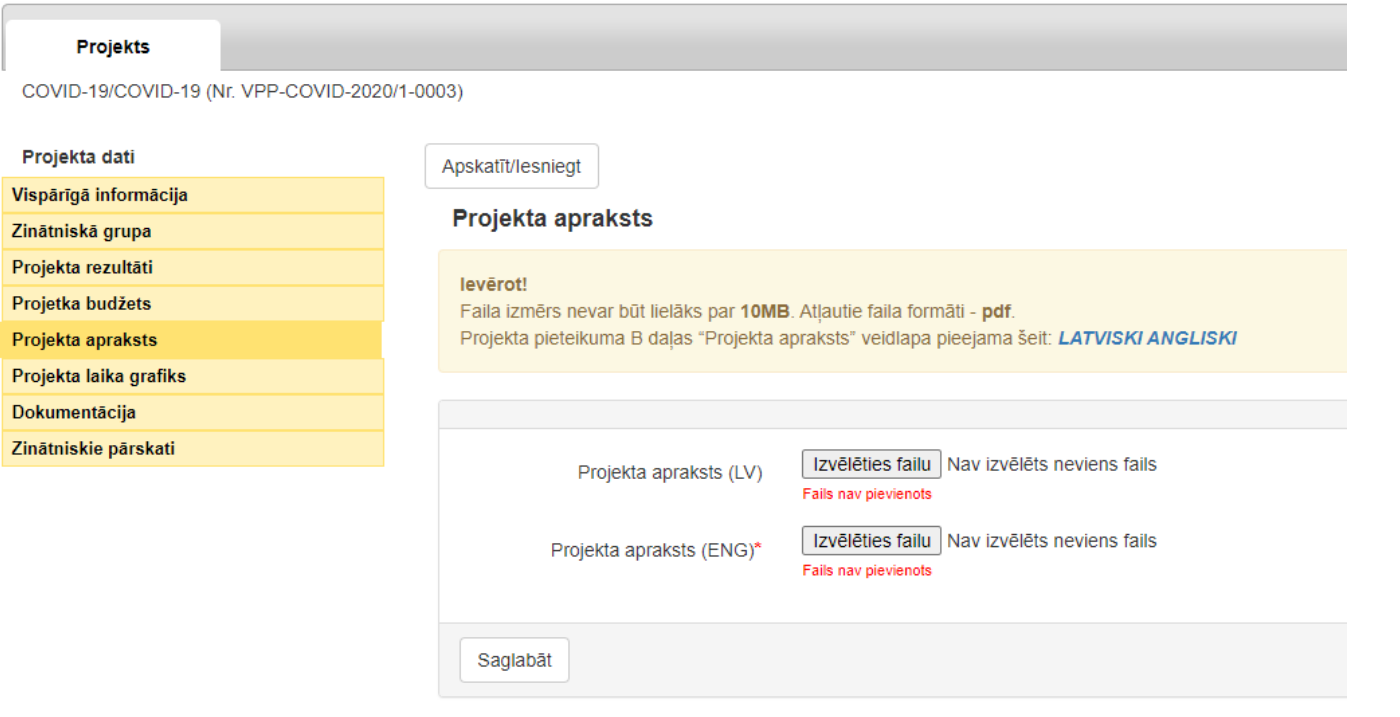

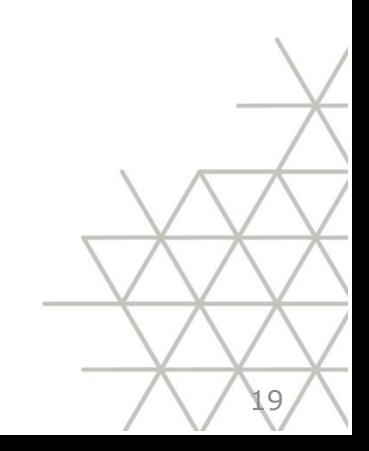

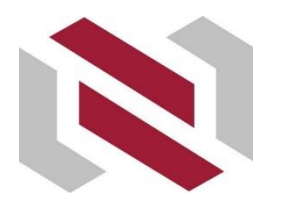

## Projekta pieteikuma iesniegšana informācijas sistēmā – Projekta laika grafiks

#### Aizpilda projekta laika grafiku katrai institūcijai.

#### **Projekts** COVID-19/COVID-19 (Nr. VPP-COVID-2020/1-0003) Projekt Projekta dati Apskatīt/lesniegt Vispārīgā informācija Projekta laika grafiks Zinātniskā grupa Projekta rezultāti **Mēnesis** Nr. Projetka budžets  $\overline{2}$  $\ddot{\textbf{3}}$  $\overline{5}$ 6 4 p.k. Institūcija  $\mathbf{1}$ Projekta apraksts  $\Box$ Projekta laika grafiks  $\overline{1}$  $\Box$  $\Box$  $\Box$  $\Box$  $\Box$ Dokumentācija Zinātniskie pārskati Saglabāt

### Projekta pieteikuma iesniegšana informācijas sistēmā – Dokumentācija

Sadaļā «Dokumentācija» augšupielādē:

- Institūcijas/-u apliecinājumu/-us (Projekta pieteikuma D, E, F daļas);
- Institūcijas/-u apliecinājuma pielikumus (t.sk. projekta pieteikuma G daļu).

VPP «Covid – 19 seku mazināšanai» projekta pieteikuma H un I daļas nepievieno.

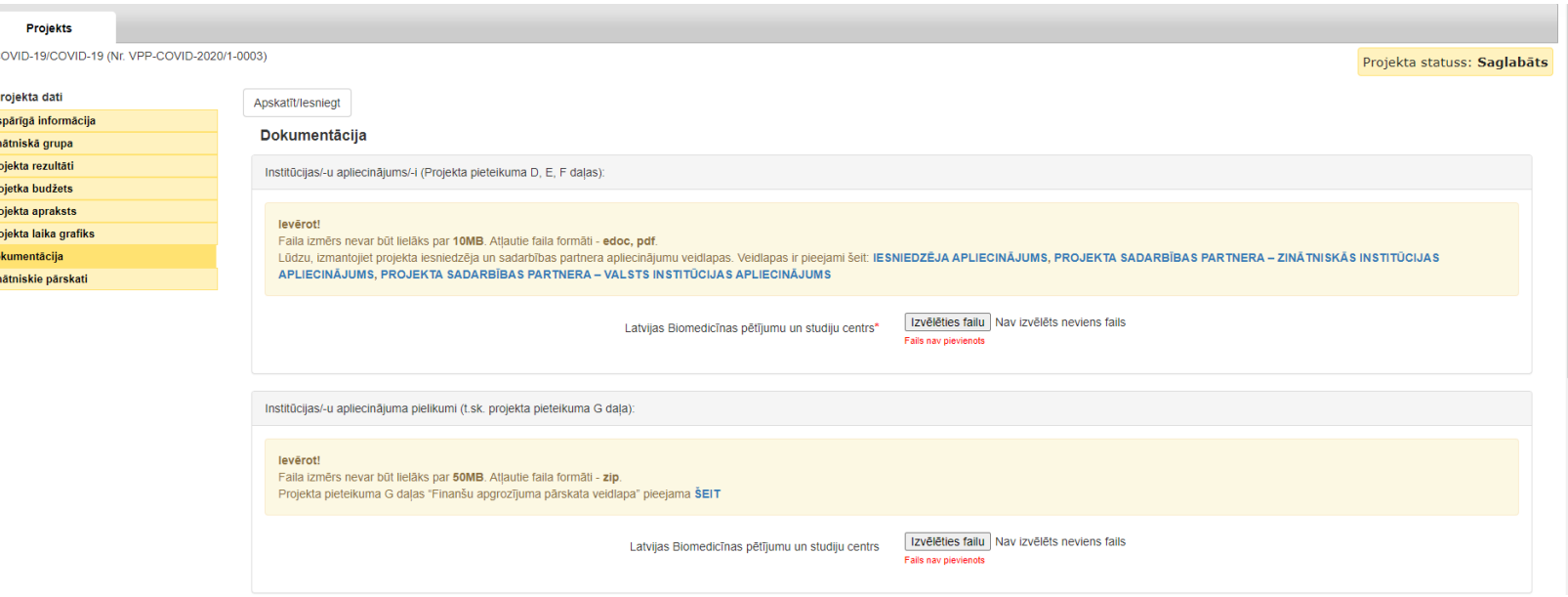

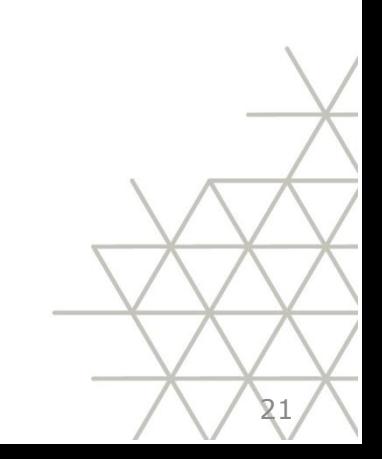

# Informācijas sistēma – Atgādinājumi par projekta pieteikuma iesniegšanu (1)

#### Pēc projekta iesnieguma aizpildīšanas projekta kontaktpersona nosūta to saskaņošanai projekta vadītājam.

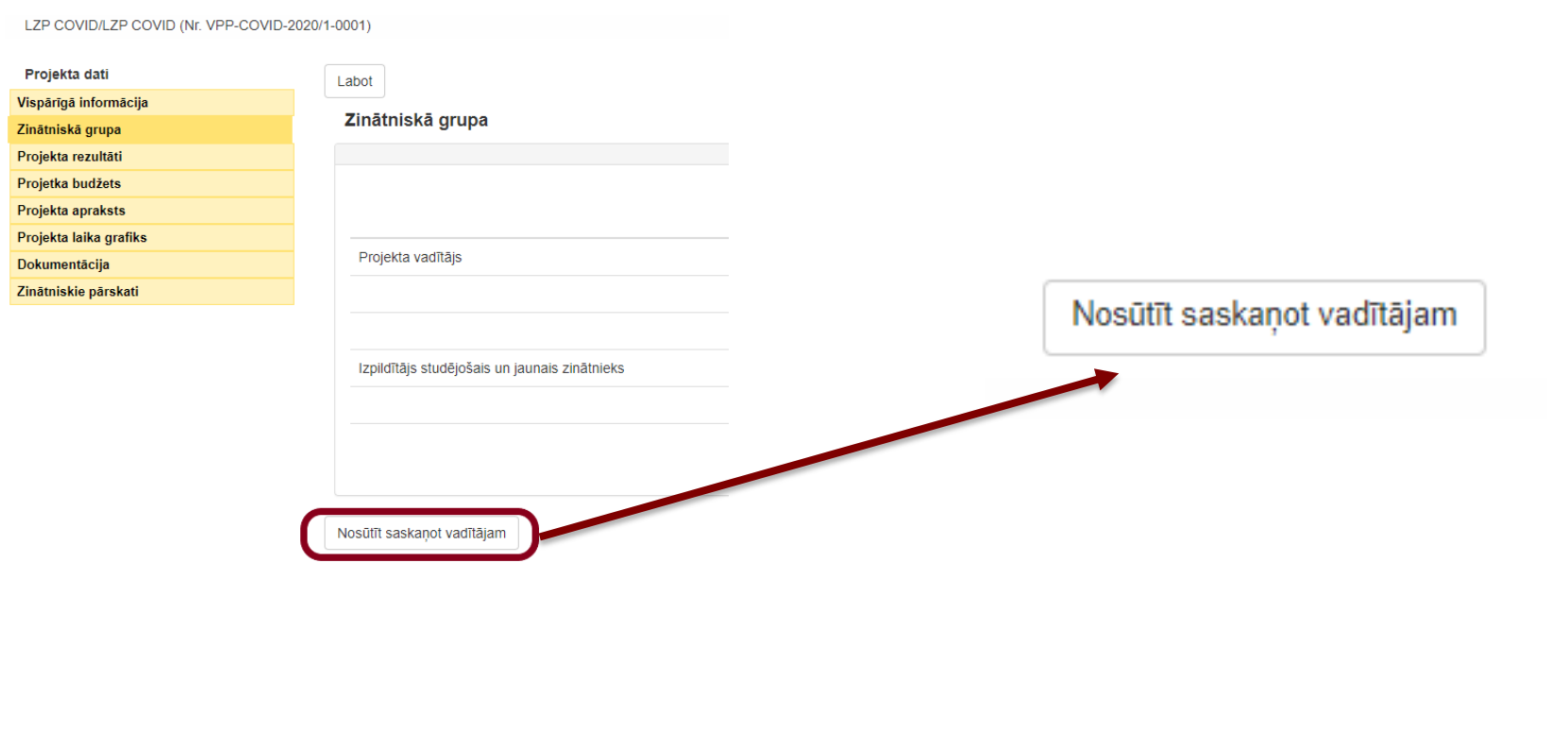

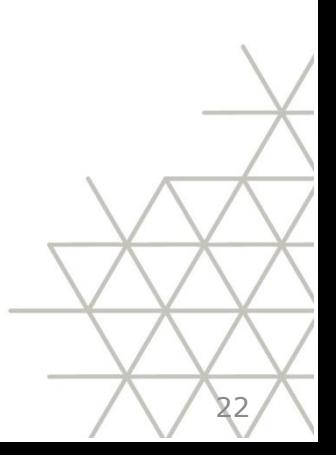

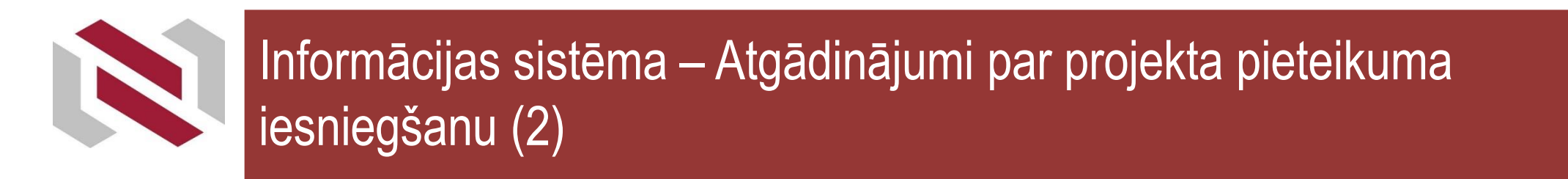

#### Projekta vadītājs pārbauda projekta iesniegumu un iesniedz to institūcijas paraksttiesigo izskatīšanai.

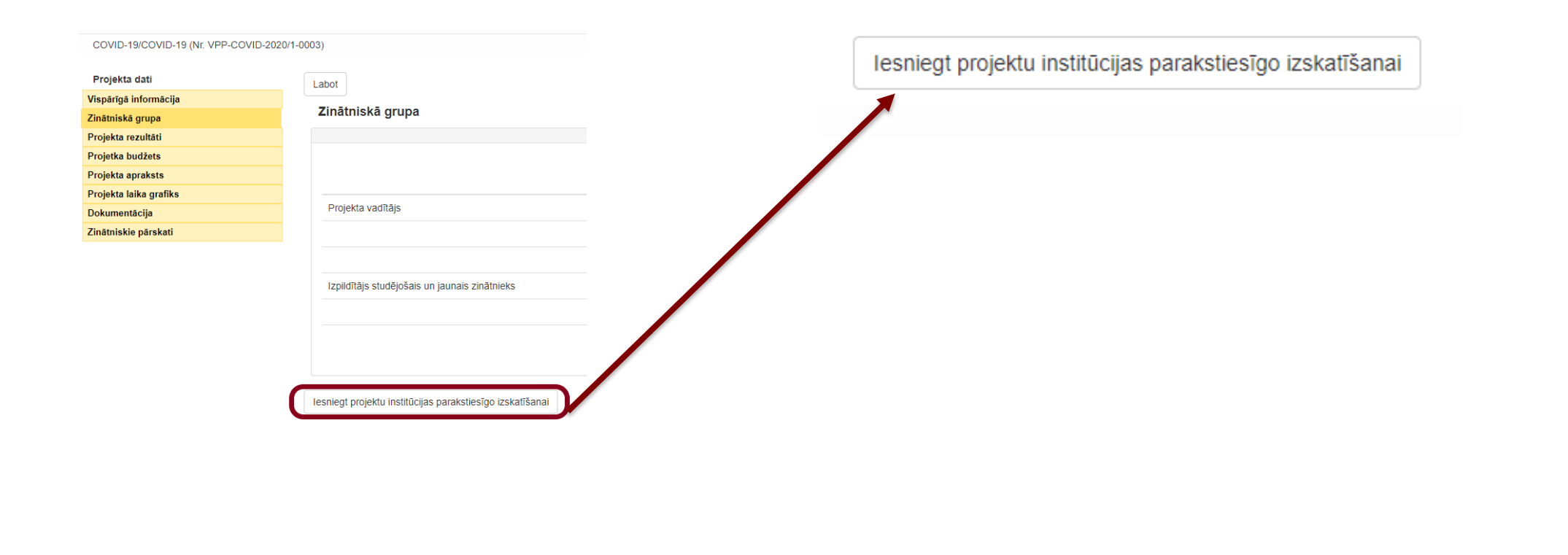

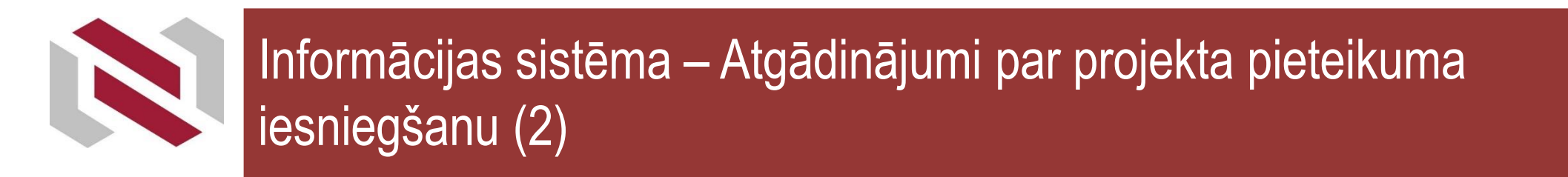

#### Projekta vadītājs pārbauda projekta iesniegumu un iesniedz to institūcijas paraksttiesigo izskatīšanai.

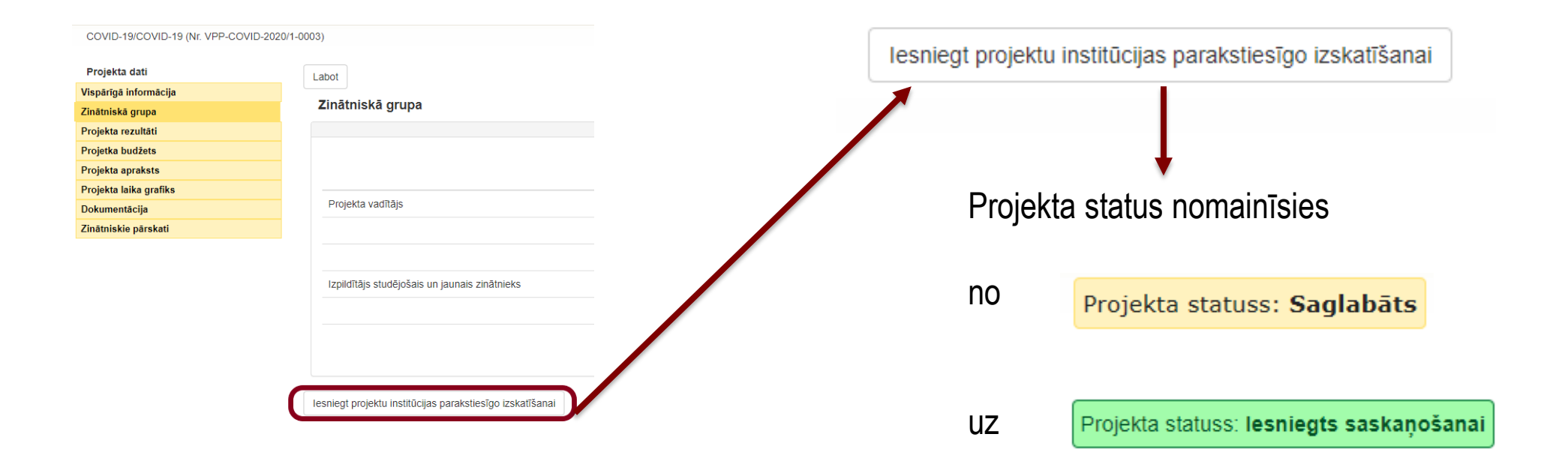

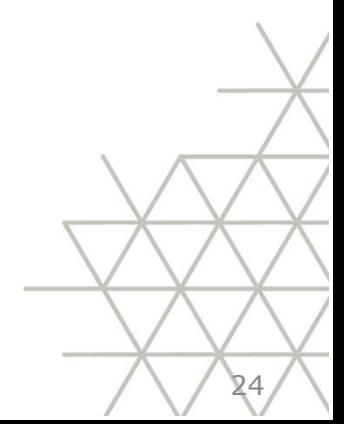

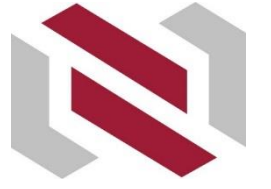

## Informācijas sistēma – Atgādinājumi par projekta pieteikuma iesniegšanu (3)

#### Institūcija – projekta iesniedzējs apstiprina (iesniedz) projekta pieteikumu izvērtēšanai.

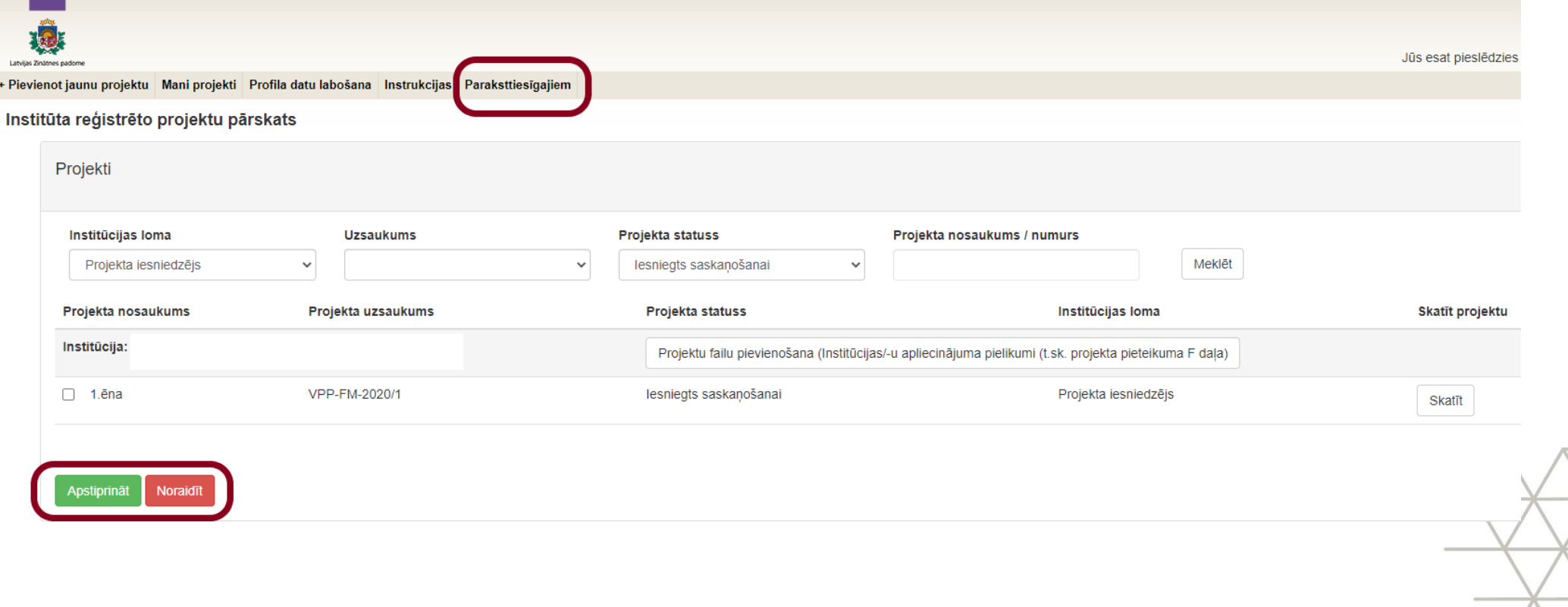

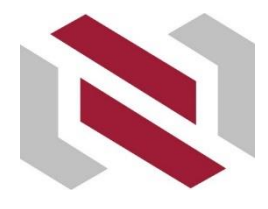

## Informācijas sistēma – Atgādinājumi par projekta pieteikuma iesniegšanu (4)

#### Pēc projekta iesniegšanas redzēsiet paziņojumu:

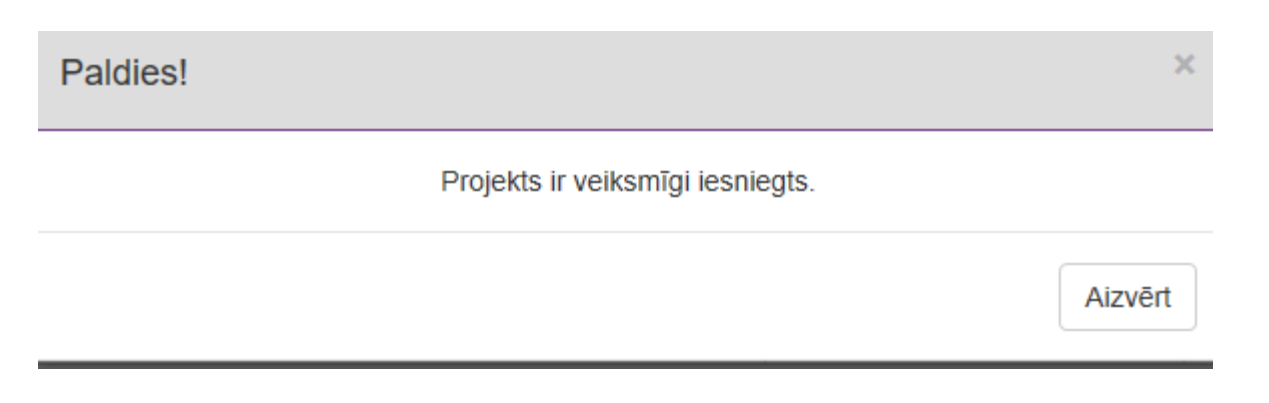

#### Projekta status nomainīsies

no Projekta statuss: lesniegts saskaņošanai

Projekta statuss: Iesniegts

uz

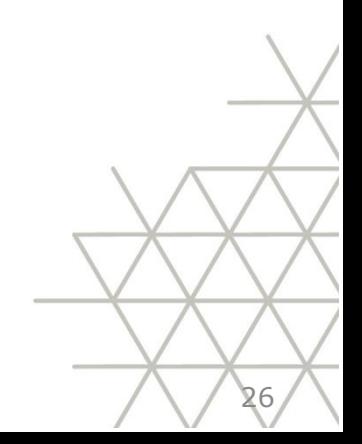

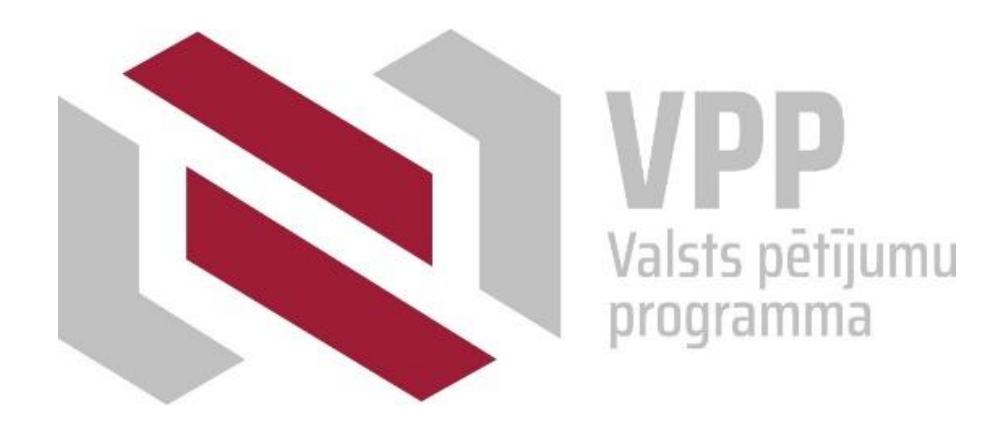

# **Paldies!**

**Jautājumiem** 

**Ingmārs Kreišmanis – par nolikumu un administratīvajiem jautājumiem [vpp@lzp.gov.lv](mailto:vpp@lzp.gov.lv) Jeļena Blazarene – par IS [jelena.blazarene@lzp.gov.lv](mailto:jelena.blazarene@lzp.gov.lv) t. 26411662**